## **User Manual for 3.5' Pi LCD**

For Windows System Users:

## **Step1.Check What we provided in our DVD.**

As bellow:

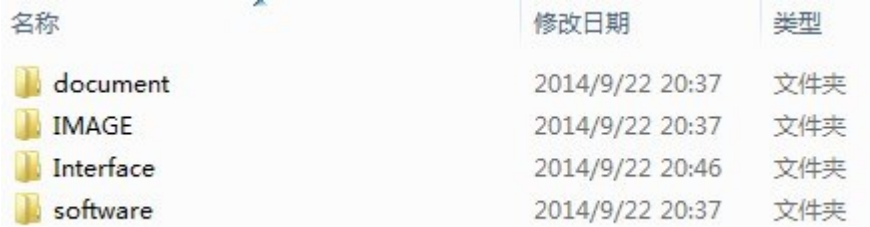

### **Step2.Format your Micro-SD Crad.**

- 1. Prepare one 8GB MicroSD Card.
- 2. Open:software\Panasonic\_SDFormatter\ SDFormatter.exe,

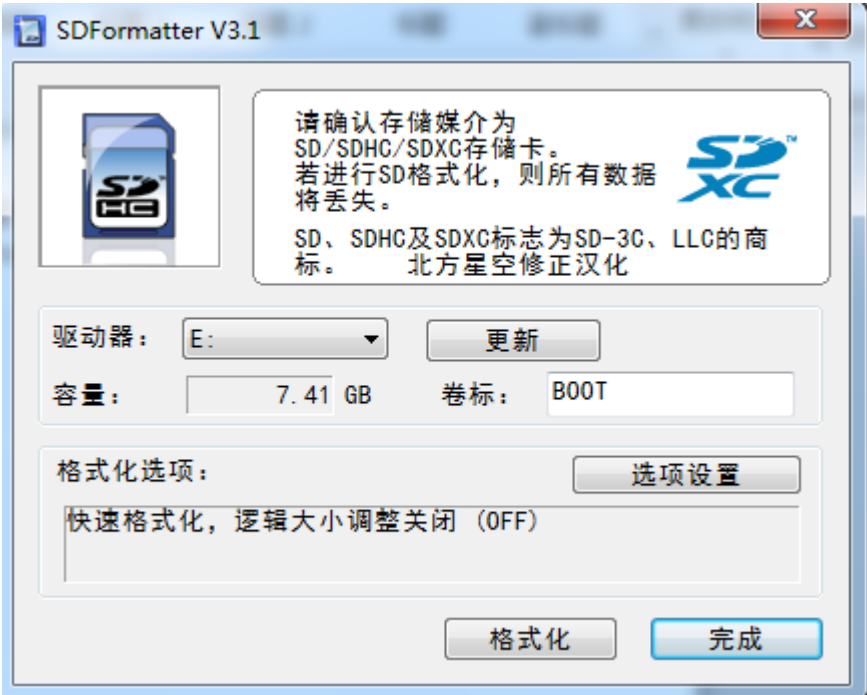

3. Click the "格式化" Button。

**QDtech**-The most professional LCD supplier

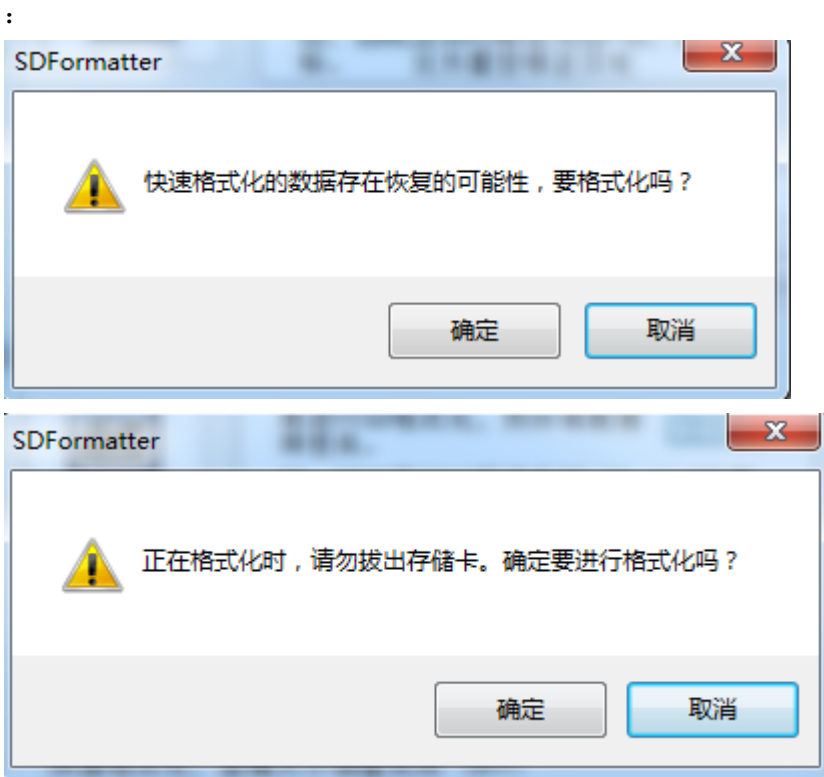

After format, It show as bellow:

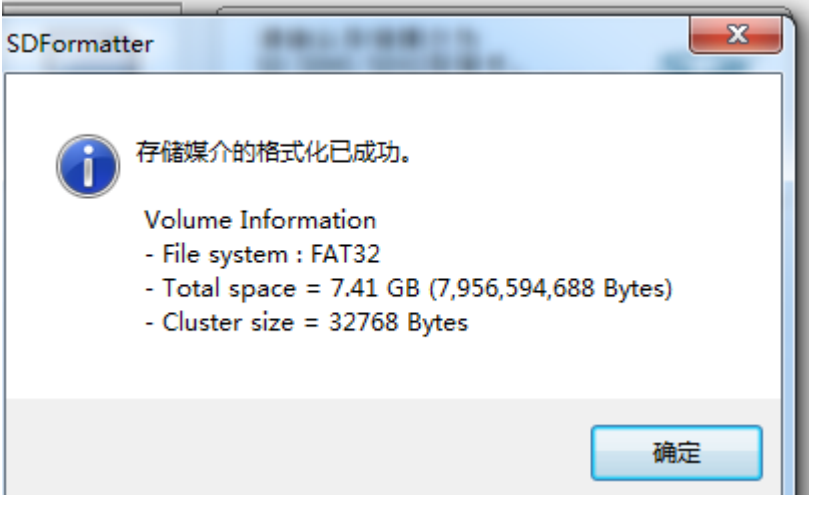

# **Step3.Copy the Image to SD Card.**

1. open: software\usbit-162\ USB Image Tool.exe:

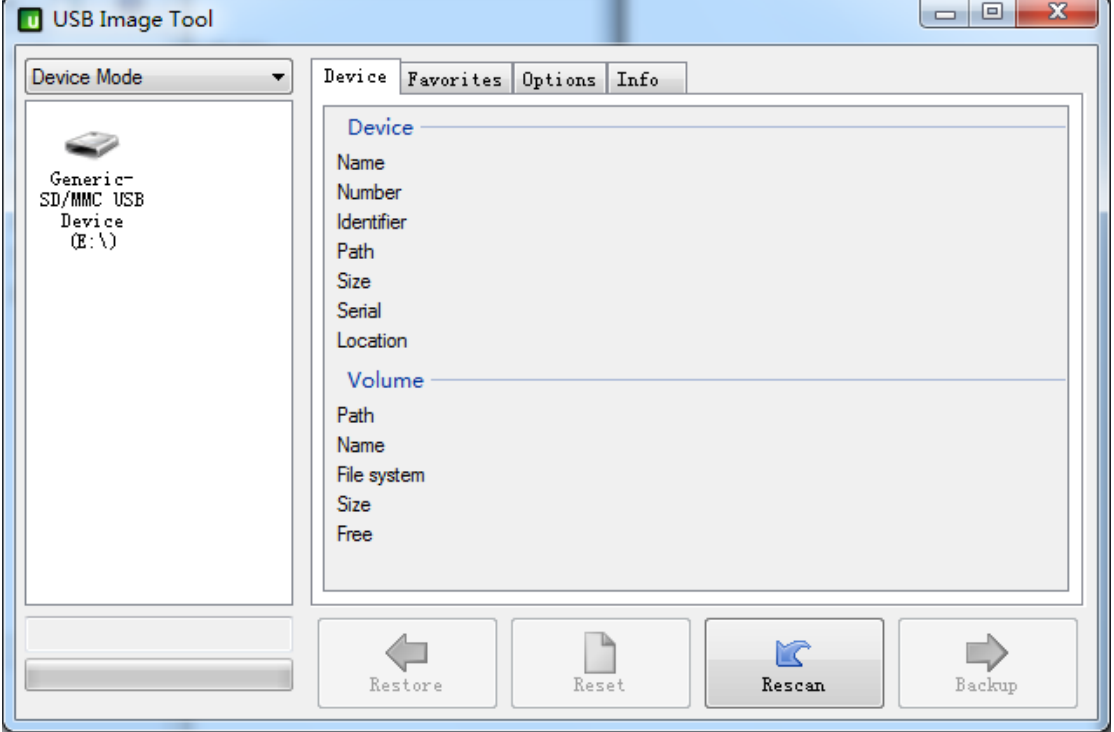

2. Check the Size, and Path is correct

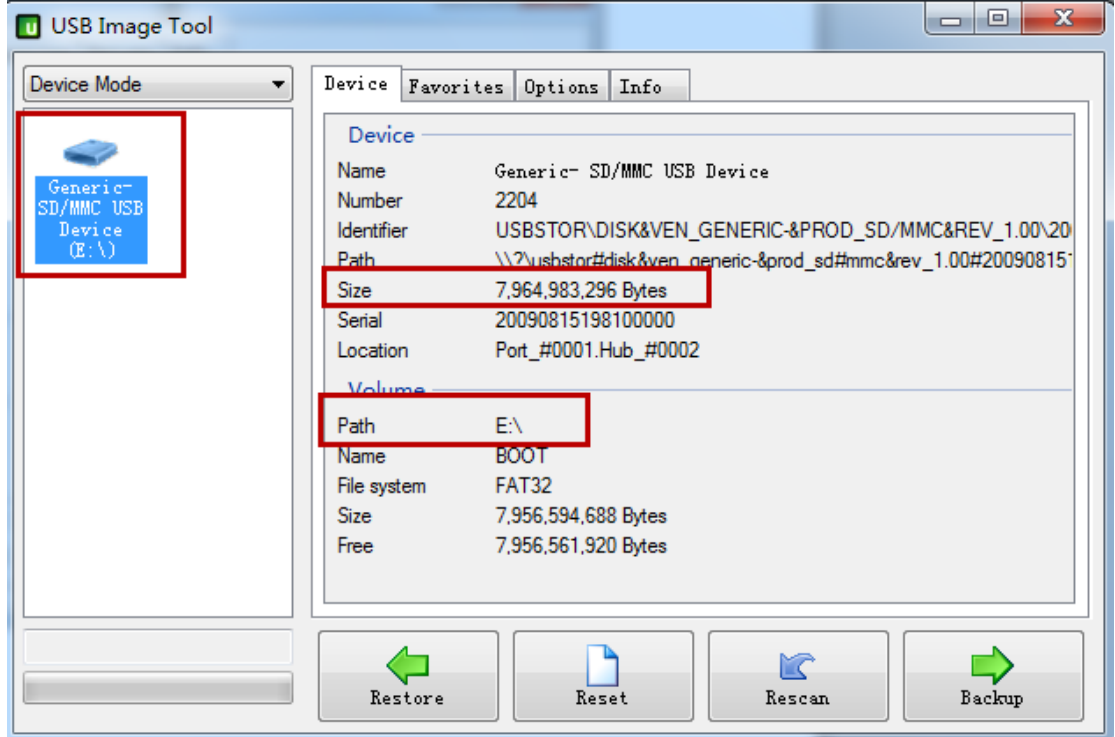

3. Click button"Restore", Sellect the Image file we Provided in DVD: \IMAGE\LCD35-141202.img

**QDtech**-The most professional LCD supplier

#### Sellect"Y":

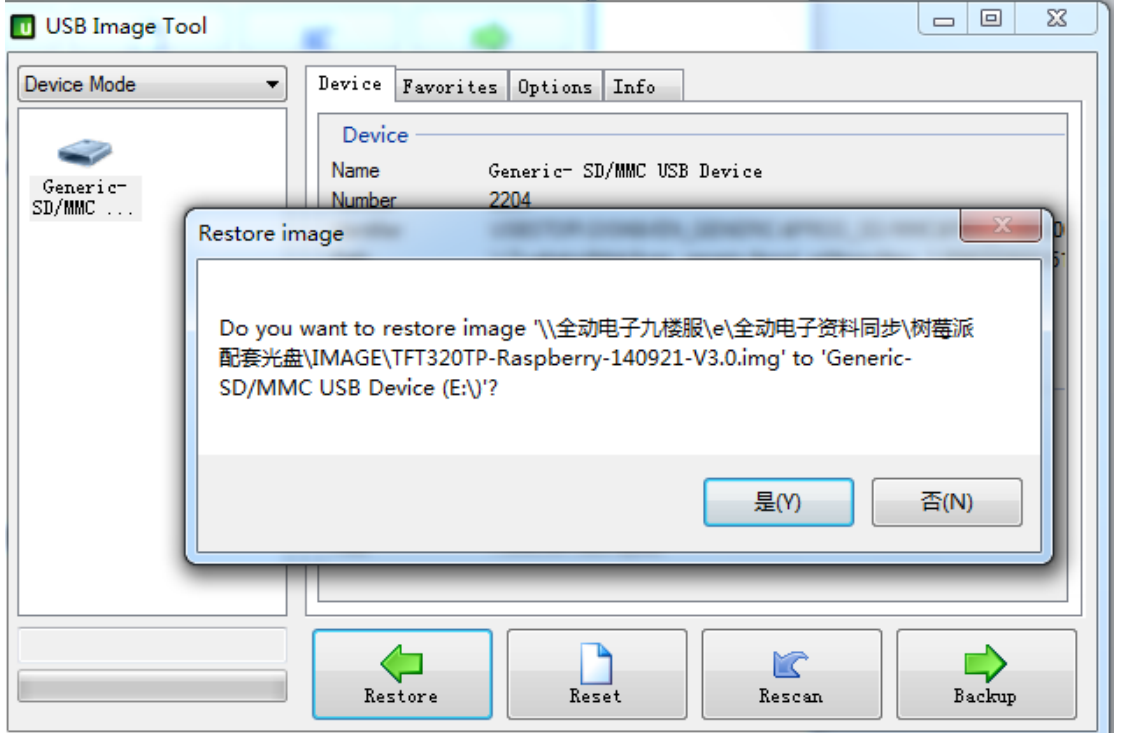

4. Now star Image copy, wait a few minutes: .

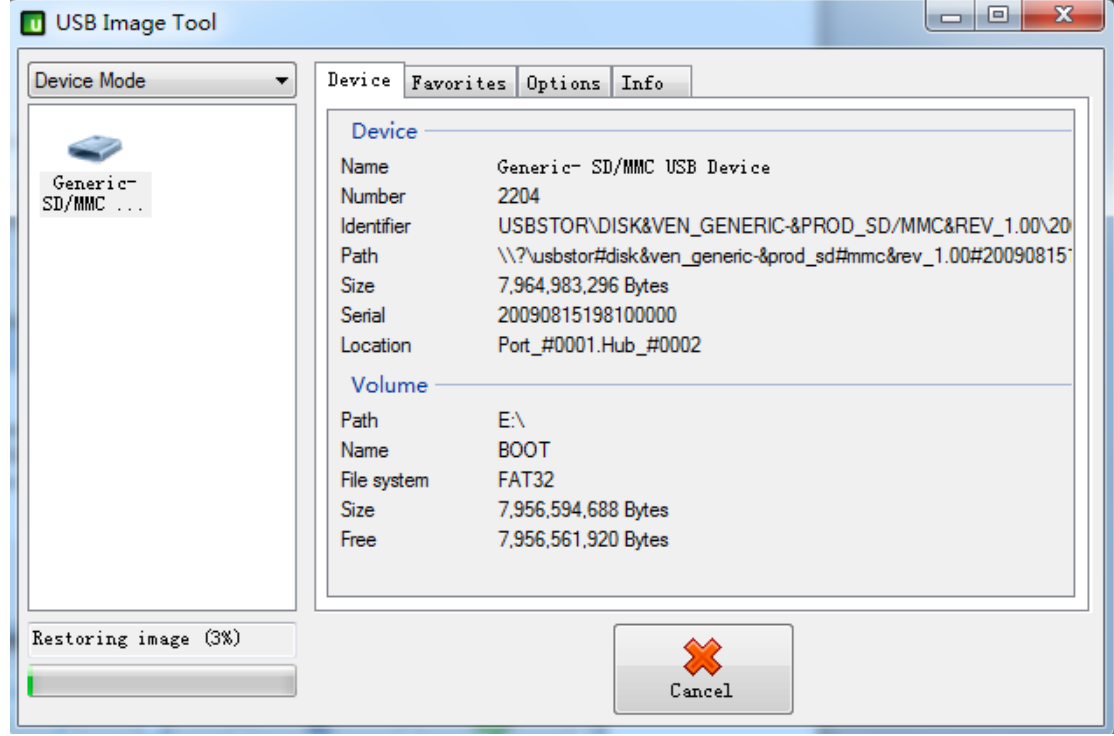

## **Step4.Install the 3.2" LCD**

1.insert the 3.2" LCD to Raspberry-Pi B/B+ borad as bellow:

**QDtech**-The most professional LCD supplier

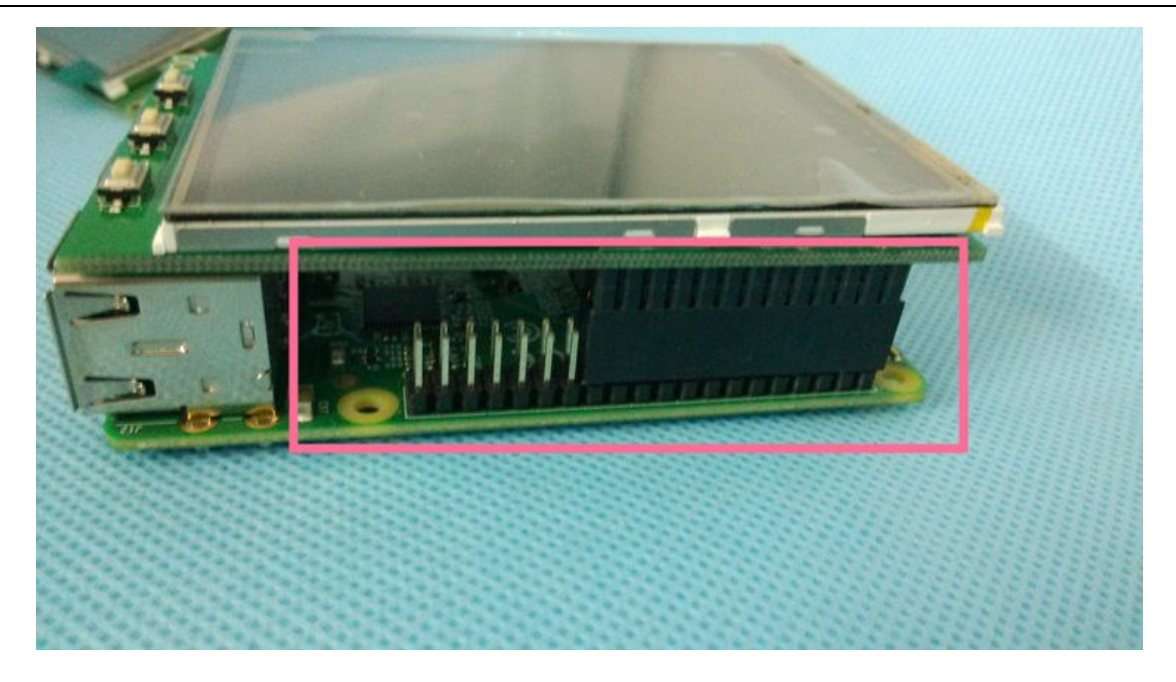

2.insert your SD card.

3.Power ON ,and wait 15Sec,you will see the Boot screen as bellow:

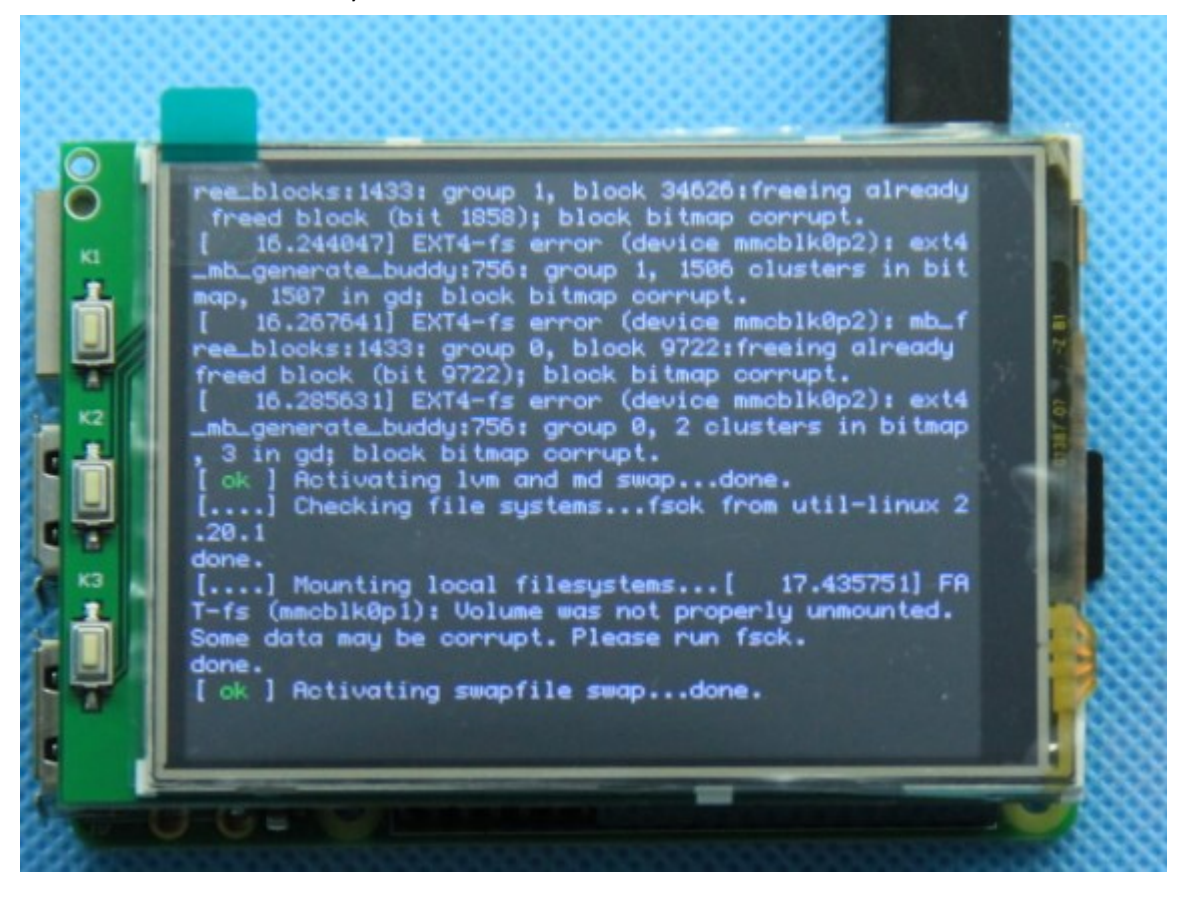

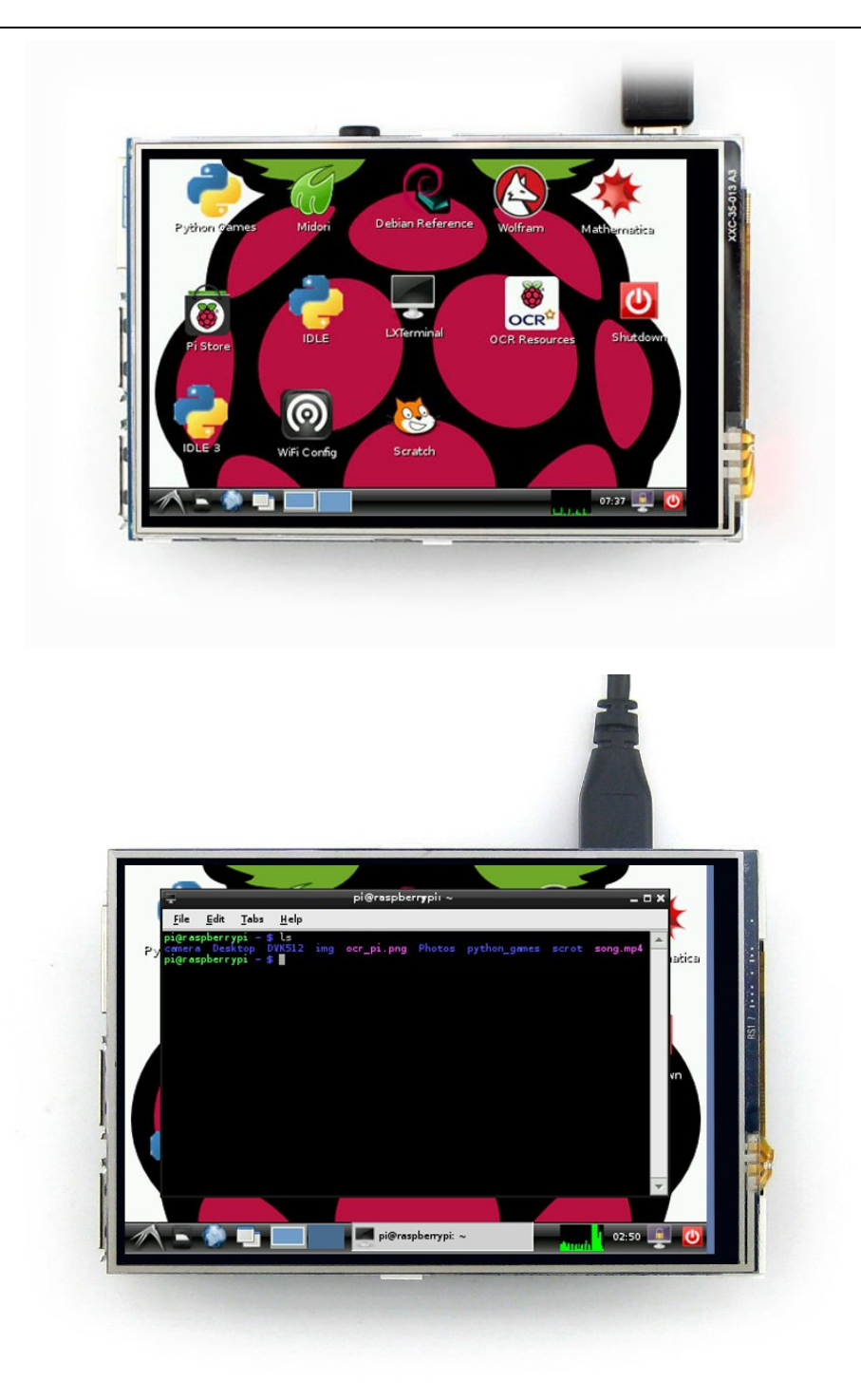

That's all ,Enjoy your Pi.